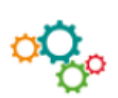

# **REALISER UN PUBLIPOSTAGE**

La fonction publipostage permet d'envoyer un courrier en nombre en personnalisant certaines informations comme le nom ou les coordonnées du destinataire. Permet de réaliser des étiquettes, des courriers,….

#### **1. SELECTIONNER le menu « Publipostage »**

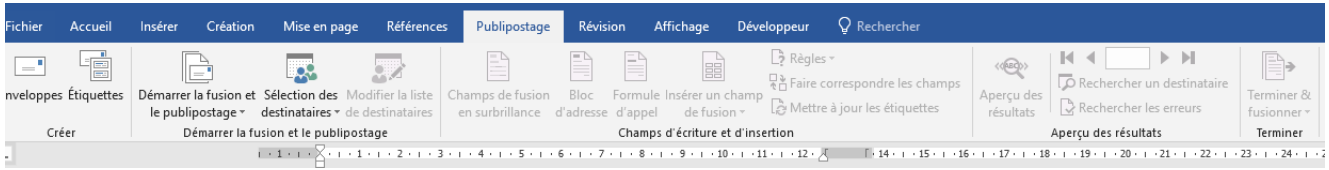

Puis « **Démarrer la fusion et le publipostage** » **1ère ETAPE : CREER LE DOCUMENT PRINCIPAL**

### **2. CHOISIR le type de document.**

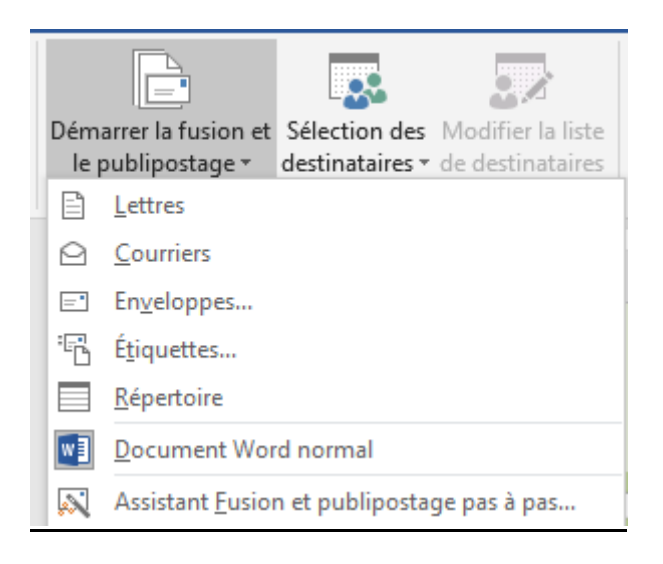

## **2ème ETAPE : LIER LE DOCUMENT A SA SOURCE DE DONNEES**

#### **3. CHOISIR d'utiliser une liste existante ou CREER une nouvelle liste**

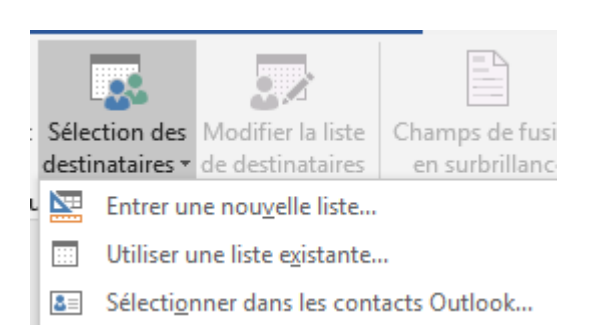

## **Pour créer la source de données et personnaliser la liste d'adresses**

SELECTIONNER les informations souhaitées dans chacun des champs concernés par la sélection.

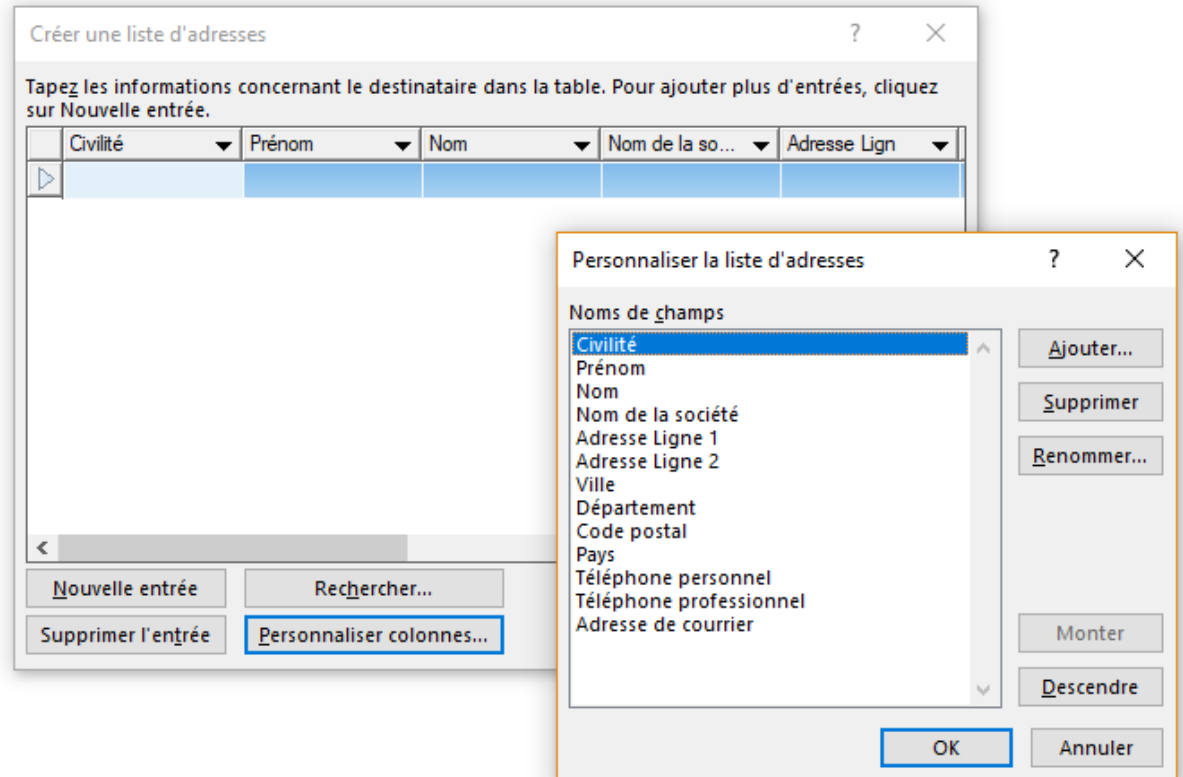

# **3me ETAPE : INSERER LES CHAMPS DE FUSION**

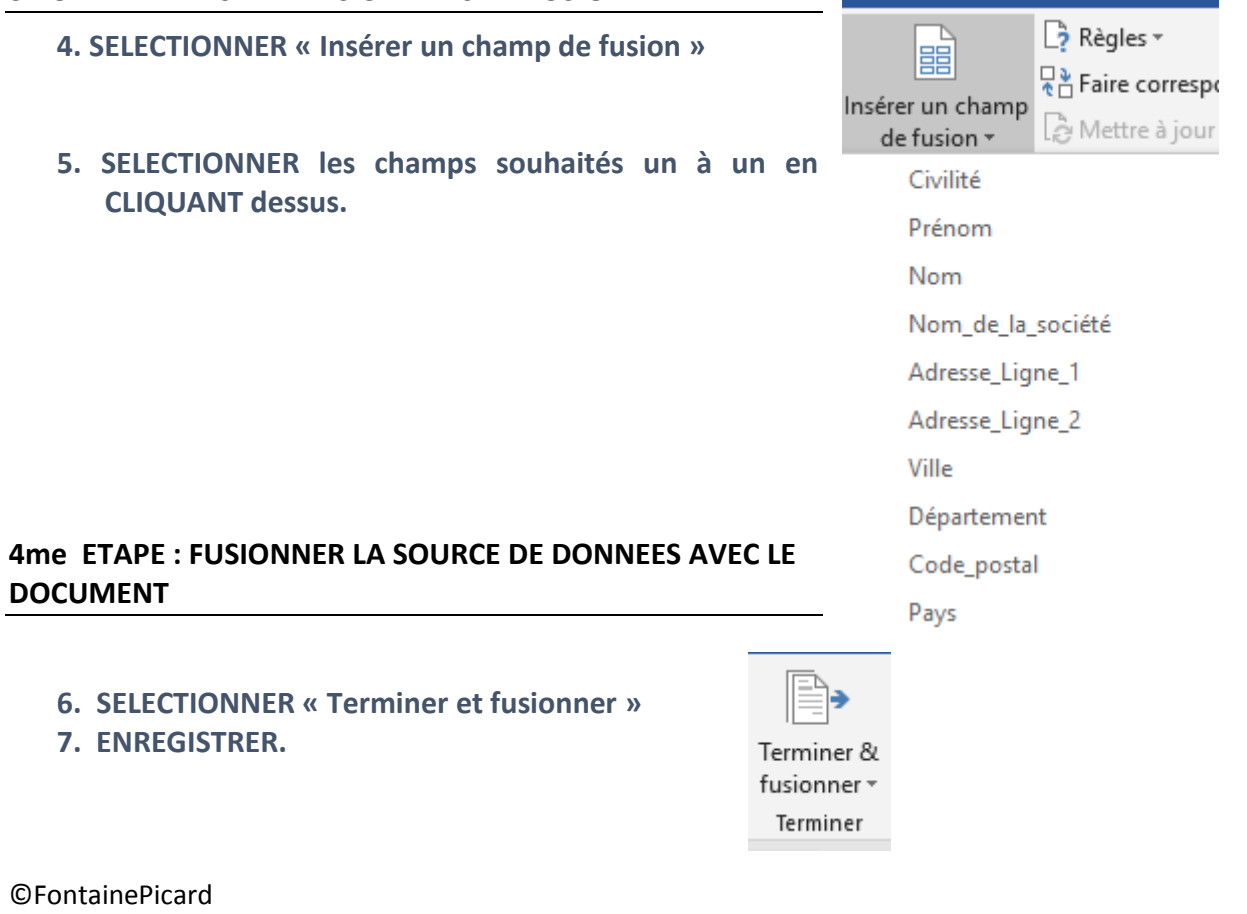

©FontainePicard